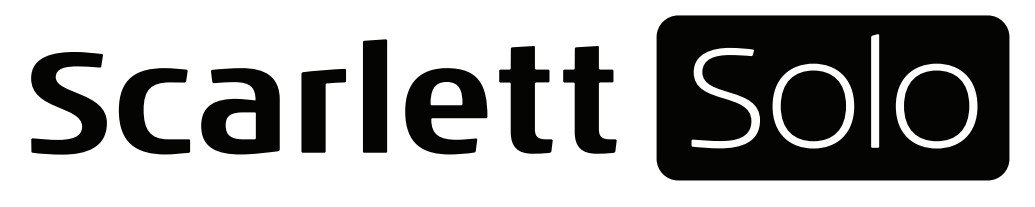

# **Mode d'emploi**

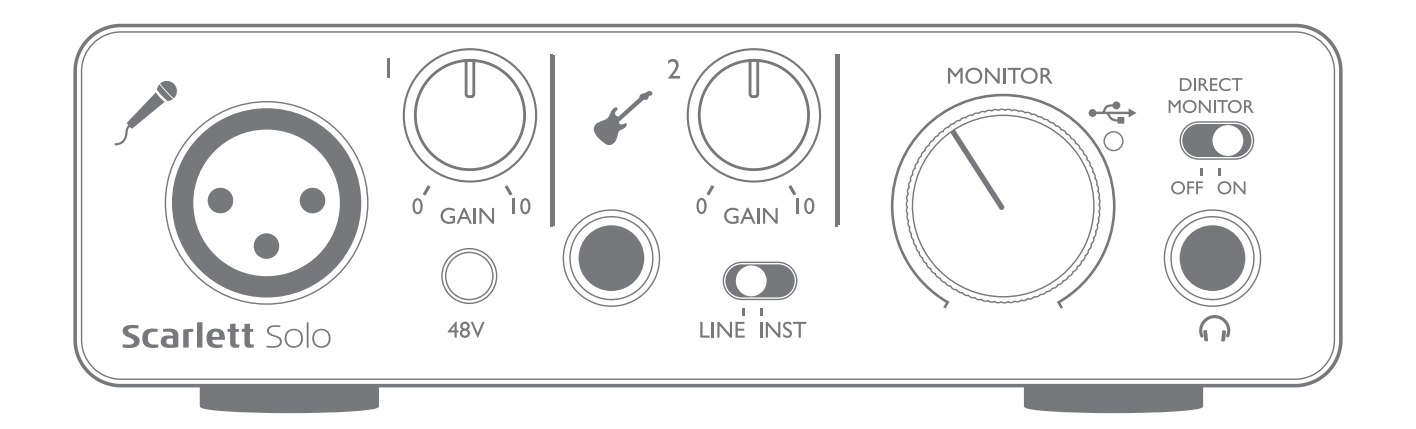

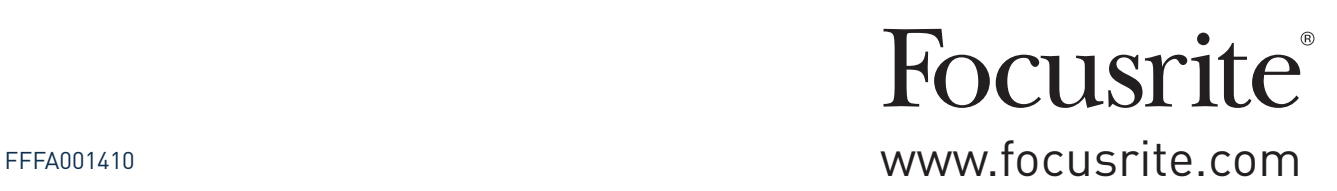

# **TABLE DES MATIÈRES**

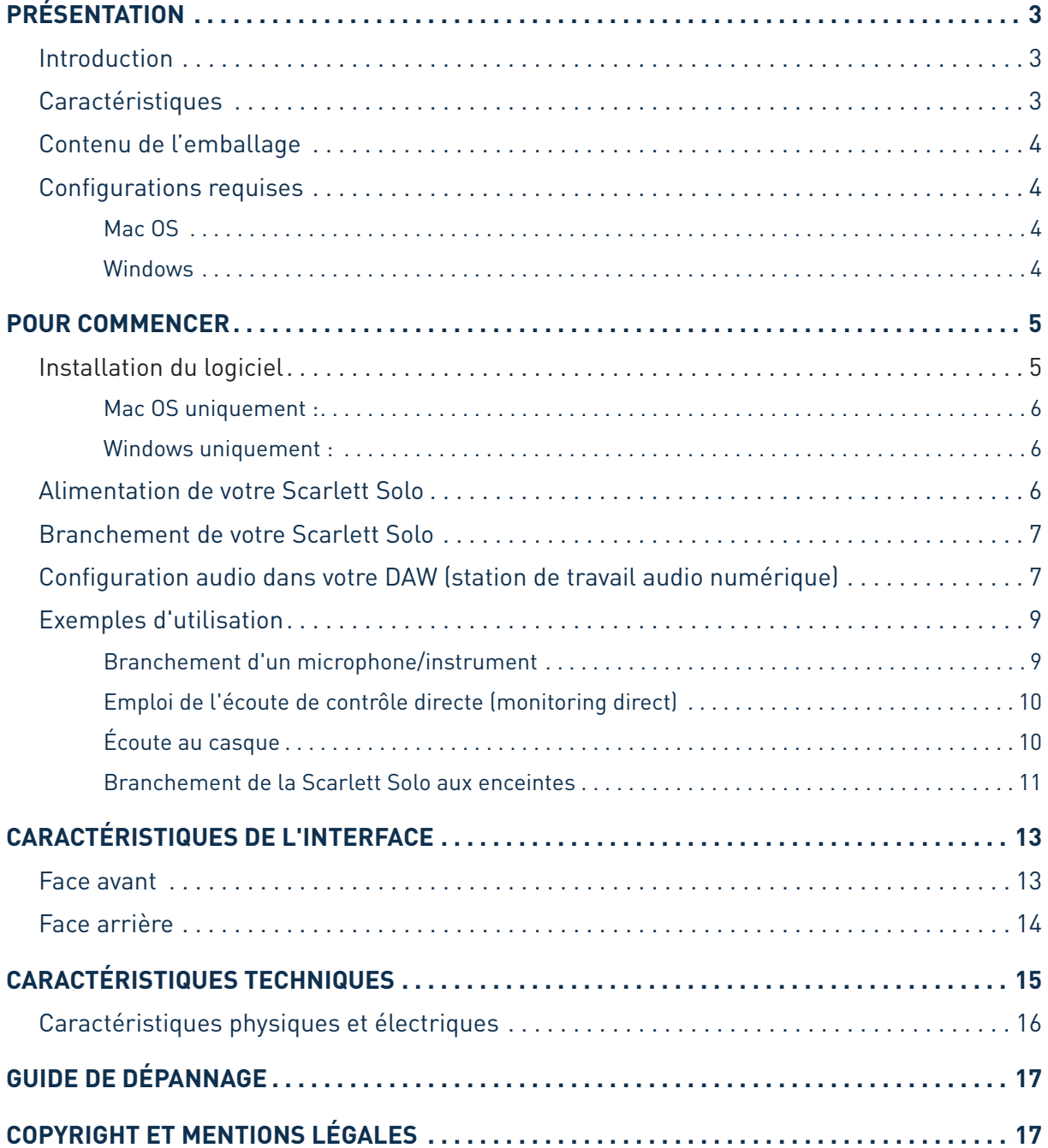

## <span id="page-2-0"></span>**PRÉSENTATION**

### **Introduction**

Merci d'avoir acheté cette Scarlett Solo de 2e génération, une des interfaces audio informatiques professionnelles Focusrite dotées de préamplificateurs analogiques Focusrite de haute qualité. Vous disposez maintenant d'une solution simple et compacte pour le routage d'un son de grande qualité vers et depuis votre ordinateur.

Lors de la mise au point de la seconde génération des interfaces Scarlett, nous avons amélioré à la fois les performances et l'ensemble de fonctionnalités en incluant la prise en charge de fréquences d'échantillonnage jusqu'à 192 kHz, de meilleures performances de préampli micro avec un faible bruit et énormément de gain, et des entrées pour instrument de qualité supérieure avec plus de marge pour enregistrer les parties de guitare les plus puissantes sans écrêtage. Ces interfaces sont nativement compatibles (« Class Compliant ») sur Mac, ce qui signifie qu'il n'y a pas besoin d'installer de pilote si vous utilisez un Mac (« plug-and-play »). Vous pourrez également télécharger de nouveaux plug-ins logiciels une fois le produit enregistré.

Cemode d'emploi explique endétaill'interface pour vous aider à biencomprendre les caractéristiques de fonctionnement du produit. Nous vous recommandons, que vous soyez novice en enregistrement informatique ou plus expérimenté, de prendre le temps de lire la totalité du mode d'emploi afin d'être parfaitement informé de toutes les possibilités qu'ont à offrir la Scarlett Solo et le logiciel qui l'accompagne. Si les principales sections du mode d'emploi ne vous apportent pas les informations dont vous avez besoin, pensez à consulter [www.focusrite.com/answerbase,](http://www.focusrite.com/answerbase) qui contient une liste complète des questions les plus fréquemment posées à l'assistance technique.

### **Caractéristiques**

L'interface Scarlett Solo fournit le moyen de connecter un microphone et un instrument ou des signaux audio de niveau ligne à un ordinateur sous Mac OS ou Windows. Les signaux des entrées physiques peuvent être routés vers votre logiciel d'enregistrement audio/station de travail audio numérique (que nous citerons tout au long de ce mode d'emploi par son terme anglais « DAW ») à une résolution atteignant 24 bits, 192 kHz ; de même, la sortie d'écoute de contrôle ou des signaux enregistrés de la DAW se fera par les sorties physiques de l'unité.

Cela vous permet d'enregistrer des instruments « du monde réel » dans Ableton Live Lite, GarageBand® (ou toute application d'enregistrement ou DAW que vous utilisez) en même temps que – ou à la place de – tous les sons « natifs » déjà disponibles dans votre ordinateur. Les sorties physiques peuvent être reliées à un amplificateur et à des enceintes, des moniteurs amplifiés, des écouteurs, ou tout autre équipement à entrées audio analogiques que vous désirez utiliser. Bien que toutes les entrées et sorties de la Scarlett Solo soient directement routées vers et depuis votre DAW pour l'enregistrement et la lecture, vous pouvez configurer le routage dans votre DAW afin de répondre à vos besoins. Une fonction d'écoute de contrôle directe (Direct Monitoring) vous permet d'entendre ce que vous jouez sans subir la latence de l'ordinateur.

## <span id="page-3-0"></span>**Contenu de l'emballage**

Avec votre Scarlett Solo, vous devez avoir :

- Code pour votre ensemble (« Bundle Code »)\* permettant d'accéder aux ressources en ligne suivantes :
	- Pilotes USB Solo pour Windows
	- Suite de plug-ins Focusrite Red 2 et 3
	- Ensemble Time and Tone Bundle de Softube
	- ProTools | First
	- Ableton Live Lite
	- Bibliothèque d'échantillons LoopMasters
	- Novation Bass Station
	- Modes d'emploi multilingues
- Câble USB
- Guide de prise en main et consignes de sécurité importantes\*

\* Informations imprimées à l'intérieur de la boîte cadeau

### **Configurations requises**

#### **Mac OS**

Macintosh Apple avec port USB répondant à la norme USB 2.0 ou 3.0 et connexion Internet\* Système d'exploitation : Mac OS X 10.10 (Yosemite) ou OS X 10.11 (El Capitan)

#### **Windows**

Ordinateur compatible Windows avec port USB répondant à la norme USB 2.0 ou 3.0 et connexion Internet\*

Système d'exploitation : Windows 7 (32 ou 64 bits), 8.1 ou 10

\* Une connexion Internet est requise pour le téléchargement des ressources offertes en ligne.

## <span id="page-4-0"></span>**POUR COMMENCER**

**IMPORTANT :** UTILISATEURS DE WINDOWS – VEILLEZ BIEN À LANCER L'INSTALLATEUR AVANT DE RACCORDER LA SCARLETT SOLO À VOTRE ORDINATEUR.

LA SCARLETT SOLO DE DEUXIÈME GÈNÈRATION EST COMPATIBLE NATIVEMENT (« CLASS COMPLIANT ») AVEC LES MAC, IL N'EST DONC PAS NÉCESSAIRE D'INSTALLER UN PILOTE.

**Windows users**

#### <span id="page-4-1"></span>**[Installation du logiciel](#page-4-1)** <u>uu togittet</u>

**Mac Users**

Tous les logiciels requis par la Scarlett Solo – ainsi que plusieurs suppléments performants et utiles - sont disponibles au téléchargement sur le site web Focusrite http://www.focusrite.com/register. Vous trouverez un code pour votre ensemble (« Bundle Code ») imprimé à l'intérieur de la boîte cadeau dans laquelle arrive votre Scarlett Solo et le numéro de série se trouve sous l'unité. Vous devrez les saisir pour accéder à la zone de téléchargement du site web ; cette procédure vous garantit les versions de logiciel les plus récentes. music software preferences de de sit

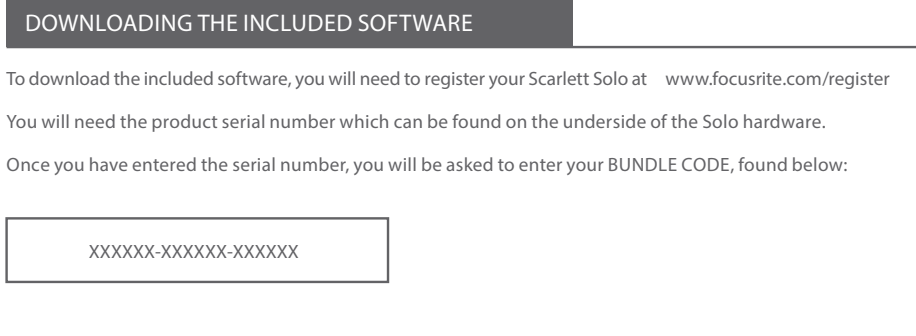

Focusrite is a trade mark of Focusrite Audio Engineering Limited registered in the UK and other countries. Scarlett Solo is a trade mark of Focusrite Audio Engineering Limited registered in the UK and other countries. 2016 © Focusrite Audio Engineering Limited. All rights reserved.

- 1. Au moyen de votre navigateur habituel, allez sur [www.focusrite.com/register/.](http://www.focusrite.com/downloads)
- 2. Suivez les instructions à l'écran, saisissez le numéro de série puis le code de votre ensemble (« Bundle Code ») (XXXXXX-XXXXXX-XXXXXX) dans le formulaire lorsque cela vous est demandé. Votre Bundle Code est imprimé à l'intérieur de la boîte cadeau.
- 3. Vous pourrez alors accéder à la page « My Products » (mes produits), dans laquelle sont téléchargeables les logiciels complets auxquels votre enregistrement vous donne droit, avec leurs codes d'activation s'il y a lieu.
- 4. Téléchargez et installez les pilotes de la Scarlett Solo (Windows uniquement). Suivez toutes les instructions à l'écran.
	- Quand l'installation est terminée, faites redémarrer votre ordinateur.
	- Après redémarrage, reliez la Scarlett Solo à votre ordinateur avec le câble USB fourni.

Ces informations sont exactes en date de mai 2016, mais comme nous nous efforçons constamment d'améliorer l'expérience de nos clients, ce processus peut être amené à changer. Si quelque chose semble avoir changé, veuillez vous référer à www.focusrite.com/get-started pour obtenir les informations les plus récentes.

#### <span id="page-5-0"></span>**Mac OS uniquement :**

Votre système d'exploitation (OS) doit automatiquement faire basculer les entrées et sorties audio par défaut de l'ordinateur sur la Scarlett Solo. Pour vérifier cela, allez dans **Préférences système > Son**, et assurez-vous que l'entrée et la sortie sont réglées sur **Scarlett Solo**. Pour des options de configuration plus détaillées sur Mac, allez dans **Applications > Utilitaires > Configuration audio et MIDI**.

#### **Windows uniquement :**

Votre système d'exploitation (OS) doit automatiquement faire basculer les entrées et sorties audio par défaut de l'ordinateur sur la Scarlett Solo. Pour vérifier cela, allez dans : **Démarrer > Panneau de configuration > Matériel et audio > Son > Gérer les périphériques audio** et assurez-vous que « **Lecture par défaut** » et « **Enregistrement par défaut** » sont réglés sur « **Scarlett Solo** ».

#### **Alimentation de votre Scarlett Solo**

La Scarlett Solo est un dispositif actif qui nécessite une source d'alimentation CC pour fonctionner. Celle-ci sera fournie par le Mac ou le PC auquel elle est branchée, via la simple connexion USB. Notez qu'aucune alimentation externe n'est nécessaire.

Vous ne devriez rencontrer aucun problème pour alimenter la Scarlett Solo à partir des ports USB de n'importe quel ordinateur Mac ou PC. Toutefois, sachez que les ports USB de certains ordinateurs portables peuvent ne pas être en mesure de fournir le même courant à des périphériques externes connectés s'ils sont eux-mêmes alimentés par leur batterie interne, en comparaison de leur capacité de fourniture de courant lorsqu'ils sont raccordés au secteur. Nous vous recommandons donc fortement, si vous utilisez la Scarlett Solo avec un ordinateur portable, d'alimenter ce dernier en raccordant son adaptateur secteur à une prise de courant.

### <span id="page-6-0"></span>**Branchement de votre Scarlett Solo**

**IMPORTANT - UTILISATEURS DE WINDOWS :** avant de brancher la Scarlett Solo à votre ordinateur, veuillez terminer l'installation du logiciel conformément aux instructions en [page](#page-4-1) 5. Cela garantira l'utilisation des bons pilotes par l'interface et évitera des comportements inattendus.

Votre Scarlett Solo a un seul port USB 2.0 (en face arrière). Une fois l'installation terminée (si nécessaire), branchez simplement la Scarlett Solo à votre ordinateur à l'aide du câble USB fourni (notez que la Scarlett Solo est un périphérique USB 2.0 et que par conséquent la connexion USB nécessite un port répondant à la norme USB 2.0 ou plus récente sur votre ordinateur. Elle ne fonctionnera pas correctement avec des ports USB 1.0/1.1.

### **Configuration audio dans votre DAW (station de travail audio numérique)**

La Scarlett Solo est compatible avec toute DAW sous Windows acceptant l'ASIO ou le WDM et toute DAW sur Mac utilisant Core Audio. Après avoir installé les pilotes USB (Windows uniquement) et branché l'interface, vous pouvez commencer à utiliser votre Scarlett Solo avec la DAW de votre choix. Pour vous permettre de commencer si vous n'avez pas encore installé d'application DAW sur votre ordinateur, Pro Tools | First et Ableton Live Lite sont fournis dans l'ensemble de logiciels auquel vous aurez accès après avoir enregistré votre Scarlett Solo en ligne. Pour installer une de ces DAW, téléchargez et sauvegardez le fichier d'installation désiré depuis votre page d'enregistrement « My Products » Focusrite comme décrit en [page](#page-4-1) 5, puis lancez-le et suivez toutes les instructions à l'écran.

Les instructions d'emploi de Pro Tools | First et d'Ableton Live Lite sortent du cadre de ce mode d'emploi, mais les deux applications comprennent un jeu complet de fichiers d'aide.

Veuillez noter que votre DAW peut ne pas automatiquement sélectionner la Scarlett Solo comme son périphérique d'entrée/sortie par défaut. Dans ce cas, vous devez manuellement sélectionner « **Scarlett Solo** » comme pilote dans la page de **configuration audio**\* de votre DAW. Veuillez vous reporter à la documentation de votre DAW (ou aux fichiers d'aide) si vous ne savez pas où sélectionner le pilote ASIO ou Core Audio. L'exemple ci-dessous montre la configuration correcte dans le panneau Préférences d'Ableton Live Lite (c'est la version PC Windows qui est représentée).

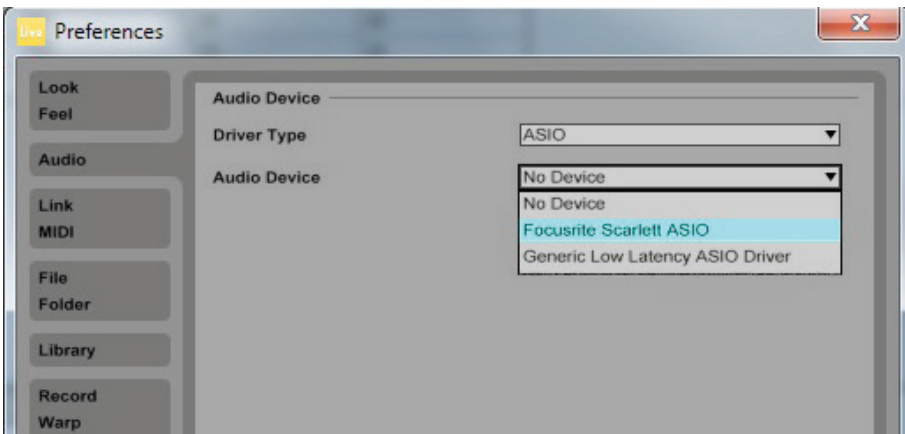

\* Appellation générique. La terminologie peut légèrement différer d'une DAW à l'autre.

Une fois que la Scarlett Solo est choisie comme périphérique audio préféré\* dans votre DAW, ses entrées et sorties apparaissent dans les préférences d'entrée/sortie audio de votre DAW. Selon votre DAW, vous pouvez avoir à activer certaines entrées ou sorties avant utilisation. Les deux exemples ci-dessous montrent deux entrées et deux sorties activées dans les Préférences audio d'Ableton Live Lite.

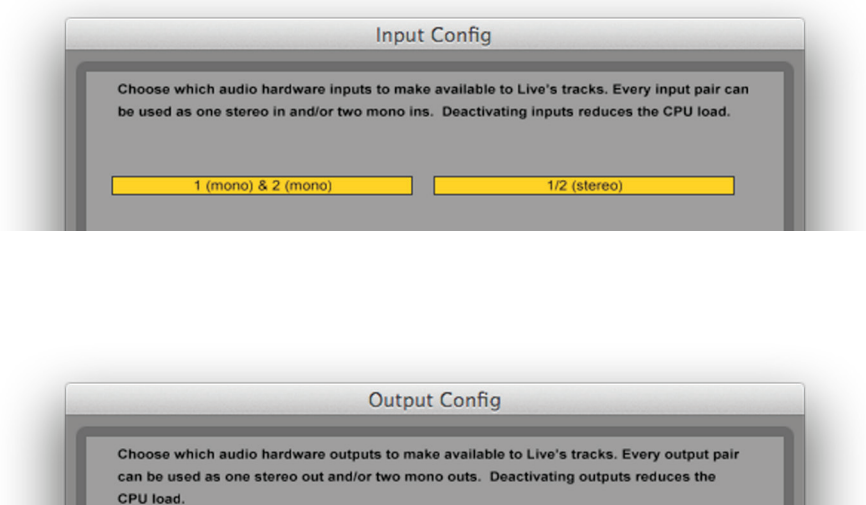

1/2 (stereo)

\* Appellation générique. La terminologie peut légèrement différer d'une DAW à l'autre.

(mono) & 2 (m

### <span id="page-8-0"></span>**Exemples d'utilisation**

La Scarlett Solo est une interface audio idéale pour de nombreuses applications DAW fonctionnant sur un ordinateur portable ou de bureau, PC ou Mac.

Ci-dessous est représenté un ensemble de connexions type.

**Branchement d'un microphone/instrument**

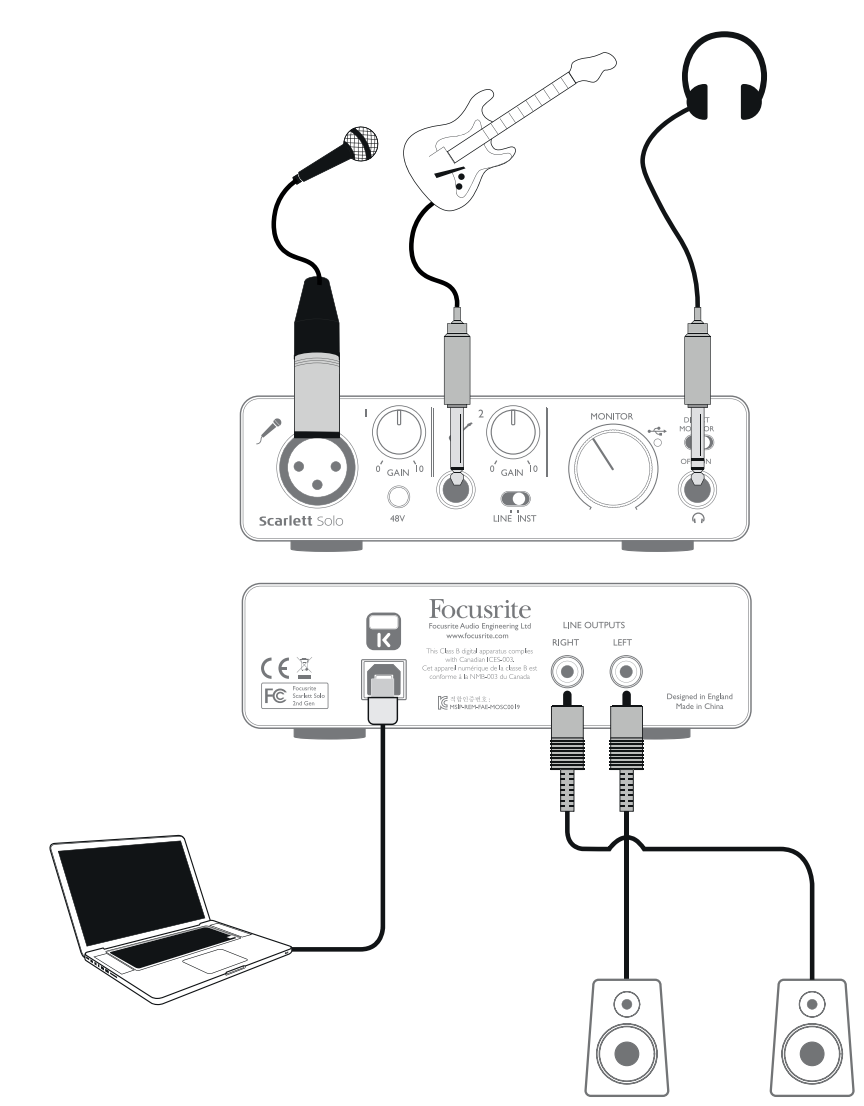

Cette configuration est la plus typique pour enregistrer avec un logiciel audio numérique (DAW) sur votre Mac ou PC. Dans ce cas, vous pouvez enregistrer des voix par l'entrée 1 et la guitare par l'entrée 2 dans l'application d'enregistrement tout en écoutant ce qui est reproduit au casque ou dans les enceintes.

Les entrées de la Scarlett Solo se trouvent en face avant : l'entrée 1 (**1**) utilise une prise XLR 3 broches standard et est configurée pour fonctionner avec la plupart des types de microphone ; vous aurez probablement un connecteur XLR mâle homologue à l'extrémité de votre câble micro. L'entrée 2 (**2**) utilise une prise jack 6,35 mm (2 points en mode instrument et 3 points en utilisation comme entrée ligne) et est destinée à accepter les signaux d'une guitare ou d'une basse électrique ou électroacoustique.

<span id="page-9-0"></span>Si vous utilisez un microphone électrostatique « de studio » (à condensateur) conçu pour fonctionner sur une alimentation 48 V, pressez le commutateur **48V**. D'autres types de microphone (dont les modèles dynamiques courants) ne nécessitent pas d'alimentation fantôme et peuvent même être endommagés si on leur fournit une alimentation fantôme. Certains microphones électrostatiques moins performants peuvent fonctionner avec une alimentation fantôme plus basse – généralement 15 V. Vous devez vérifier les caractéristiques du micro pour voir si vous pouvez le faire fonctionner sans danger sous 48 V ; sinon, procurez-vous une source d'alimentation fantôme externe adaptée.

#### **Emploi de l'écoute de contrôle directe (monitoring direct)**

Vous entendrez fréquemment le terme « latence » utilisé en conjonction avec les systèmes audio numériques. Dans le cas de l'application d'enregistrement simple sur DAW décrite cidessus, la latence sera le temps nécessaire à vos signaux entrants pour traverser votre dispositif d'enregistrement (votre Mac ou PC) et le logiciel qui lui est associé. La latence peut être un problème pour un interprète qui désire s'enregistrer tout en écoutant les signaux entrants.

La Scarlett Solo est équipée d'une option « Direct Monitor » (écoute de contrôle directe) qui surmonte ce problème. Régler le commutateur **DIRECT MONITOR** de la face avant sur **ON** enverra directement vos signaux d'entrée aux sorties générales et à la sortie casque de la Scarlett Solo. Cela vous permet de vous entendre vous-même sans latence – c'est-à-dire en « temps réel » – en même temps que l'accompagnement par l'ordinateur. Les signaux entrants envoyés à votre ordinateur ne sont en aucun cas affectés par ce réglage.

Quand Direct Monitor est réglé sur ON, assurez-vous que votre logiciel d'enregistrement n'est pas réglé pour renvoyer ce qu'il reçoit (ce que vous enregistrez actuellement) vers sa sortie. Si c'était le cas, vous vous entendriez « deux fois », un des deux signaux étant retardé et perçu comme un écho.

#### **Écoute au casque**

Branchez un casque stéréo à la prise casque de la face avant pour entendre à la fois ce que vous enregistrez (vos signaux qui entrent actuellement) et toute piste déjà enregistrée sur votre ordinateur. Note : réglez le commutateur **DIRECT MONITOR** de la face avant sur **ON** pour enregistrer. Les pistes pré-enregistrées seront entendues en stéréo et les signaux entrant actuellement en mono seront centrés dans l'image stéréo. Si vous utilisez à la fois les entrées micro et instrument, les deux entrées seront additionnées en mono.

#### <span id="page-10-0"></span>**Branchement de la Scarlett Solo aux enceintes**

Les sorties RCA (cinch/phono) de la face arrière peuvent servir à brancher des enceintes d'écoute de contrôle. Des enceintes auto-amplifiées (par exemple des enceintes informatiques) intègrent des amplificateurs avec une commande de volume et peuvent être directement connectées. De plus grandes enceintes passives nécessiteront un amplificateur stéréo séparé, auquel cas les sorties de la face arrière doivent être branchées aux entrées de l'amplificateur.

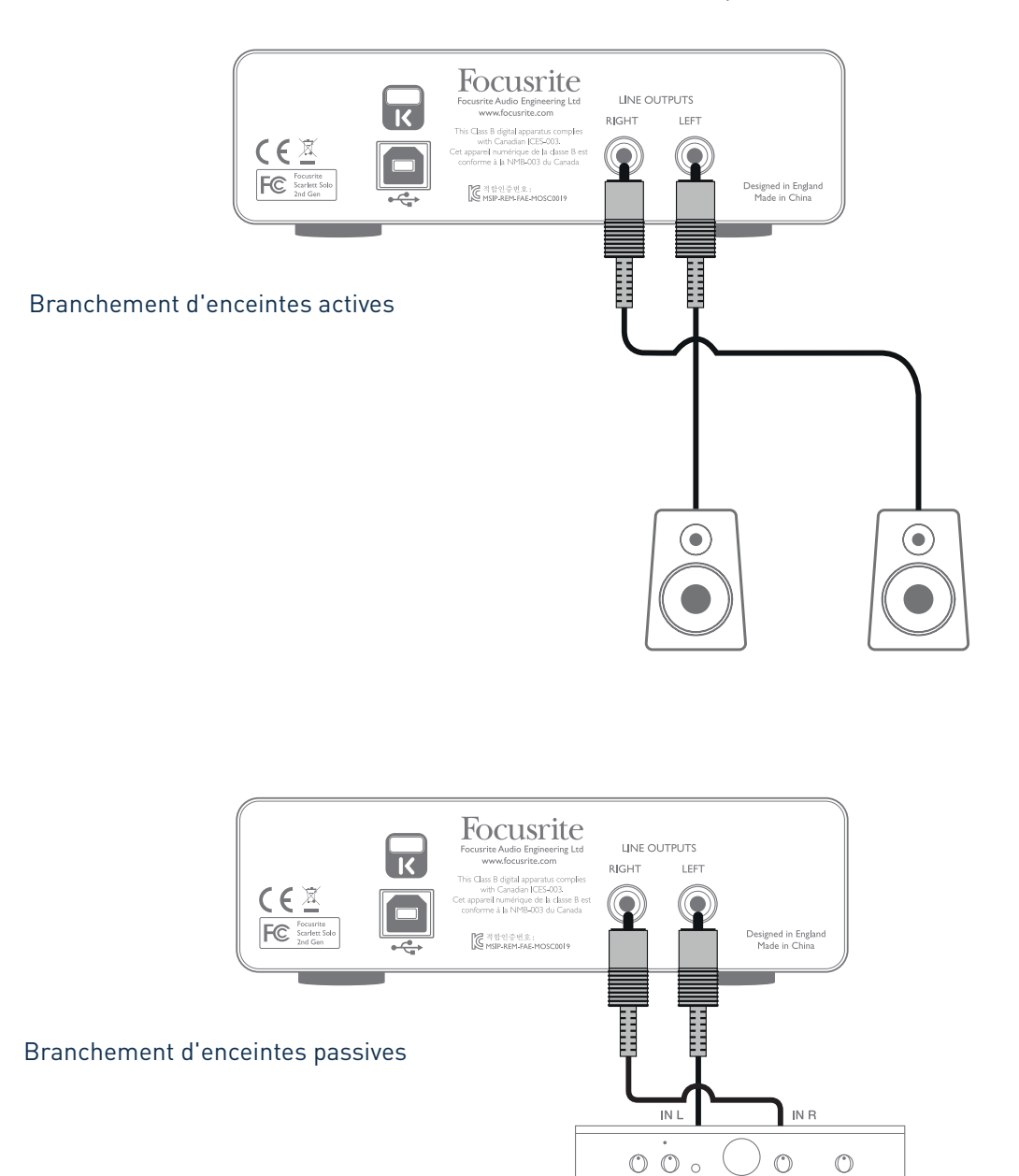

Les connecteurs de sortie ligne sont des prises RCA (cinch/phono) standard. Les amplificateurs grand public de type Hi-Fi et les petits moniteurs amplifiés ont des entrées sur prises RCA (cinch/ phono) ou une seule fiche mini-jack 3,5 mm 3 points (TRS) (destinée au branchement direct à un ordinateur). Dans les deux cas, utilisez un câble de liaison adapté avec des fiches RCA (cinch/phono) à une extrémité.

**NOTE :** vous risquez de créer une boucle de réinjection audio (effet larsen) si vos enceintes fonctionnent en même temps qu'un microphone ! Nous vous recommandons de toujours couper (ou baisser) les enceintes d'écoute pendant que vous enregistrez, et d'utiliser un casque quand vous superposez des enregistrements.

## <span id="page-12-0"></span>**CARACTÉRISTIQUES DE L'INTERFACE**

### **Face avant**

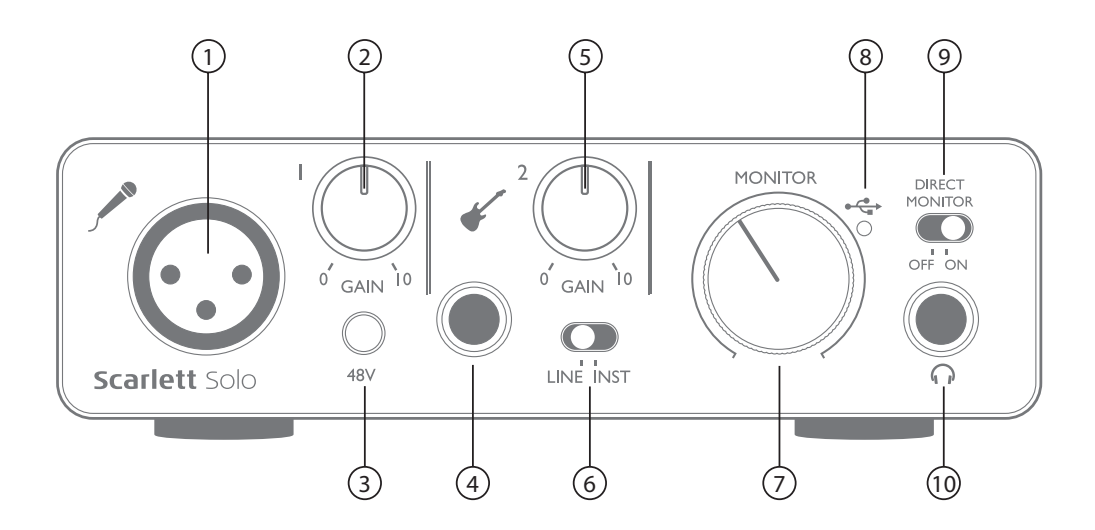

La face avant comprend les connecteurs d'entrée pour les signaux micro et ligne/instrument, ainsi que les commandes de gain d'entrée et d'écoute de contrôle ou de retour (monitoring).

- 1. Entrée 1 entrée symétrisée électroniquement sur prise XLR 3 broches pour microphone.
- 2. **1** règle le gain du signal de microphone reçu en entrée 1. La commande de gain a un cercle de LED bicolores concentriques pour confirmer le niveau du signal : le vert indique un niveau d'entrée d'au moins -24 dB FS (c'est-à-dire la présence d'un signal), le cercle de LED vire au rouge quand le niveau du signal atteint 0 dB FS.
- 3. **48V** commutateur d'alimentation fantôme pour l'entrée micro ; active l'alimentation fantôme 48 V pour la prise XLR.
- 4. Entrée 2 pour brancher des instruments (connexion asymétrique) ou des sources de niveau ligne (connexion symétrique) ; prise jack 6,35 mm 3 points (TRS).
- 5. **2** règle le gain du signal ligne/instrument reçu en entrée 2. La commande de gain a un cercle de LED bicolores comme [2].
- 6. **INST/LINE** sélecteur de niveau ligne/instrument pour l'entrée 2 commute le gain pour l'adapter aux signaux de niveau instrument ou ligne.
- 7. **MONITOR** commande de niveau de sortie d'écoute principale règle le niveau de sortie par les prises de la face arrière et la sortie casque en façade.
- 8.  $\leftrightarrow$  LED USB s'allume quand l'unité reçoit une alimentation du bus USB, et la confirmation par l'ordinateur qu'elle est connectée et qu'elle fonctionne bien.
- 9. **DIRECT MONITOR** sélectionne les signaux entendus entre ceux reçus directement aux entrées (On) et ceux passant par la DAW (Off).
- 10.  $\bigcap$  Prise casque prise jack 6,35 mm 3 points (TRS) branchez ici votre casque stéréo.

## <span id="page-13-0"></span>**Face arrière**

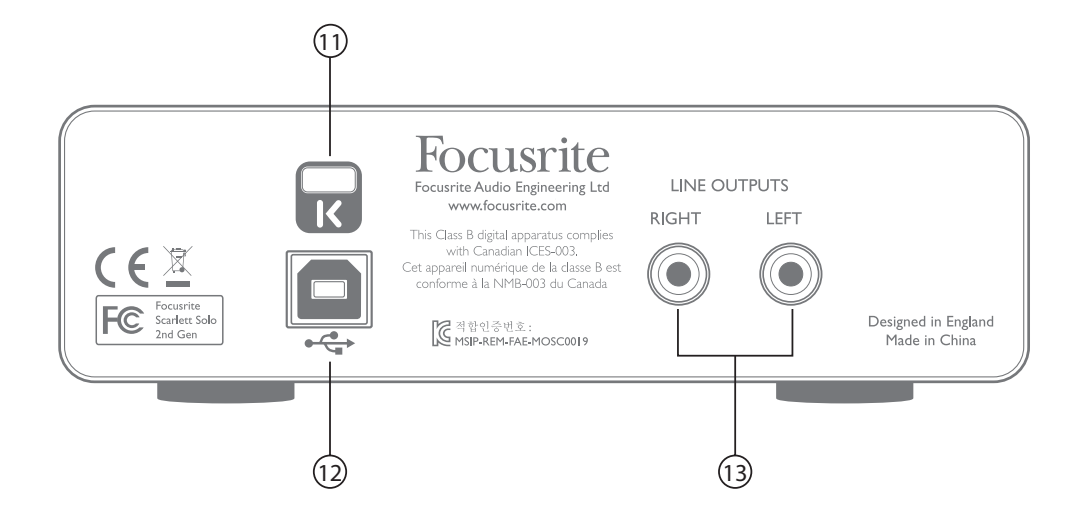

- 11. **K** (fixation de sécurité Kensington) sécurisez si désiré votre Scarlett Solo en l'attachant à une structure appropriée. Voir [www.kensington.com/kensington/us/us/s/1704/kensington-security-slot.aspx](http://www.kensington.com/kensington/us/us/s/1704/kensington-security-slot.aspx) pour plus d'informations sur l'utilisation de cette option.
- 12. **Port USB 2.0** connecteur de type B ; raccordez-le à votre ordinateur portable ou de bureau à l'aide du câble USB fourni.
- 13. **LINE OUTPUTS** : **LEFT** (gauche) et **RIGHT** (droite) 2 prises RCA (cinch/phono) de sortie de niveau ligne ; niveau de sortie maximal de +9 dBu.

# <span id="page-14-0"></span>**CARACTÉRISTIQUES TECHNIQUES**

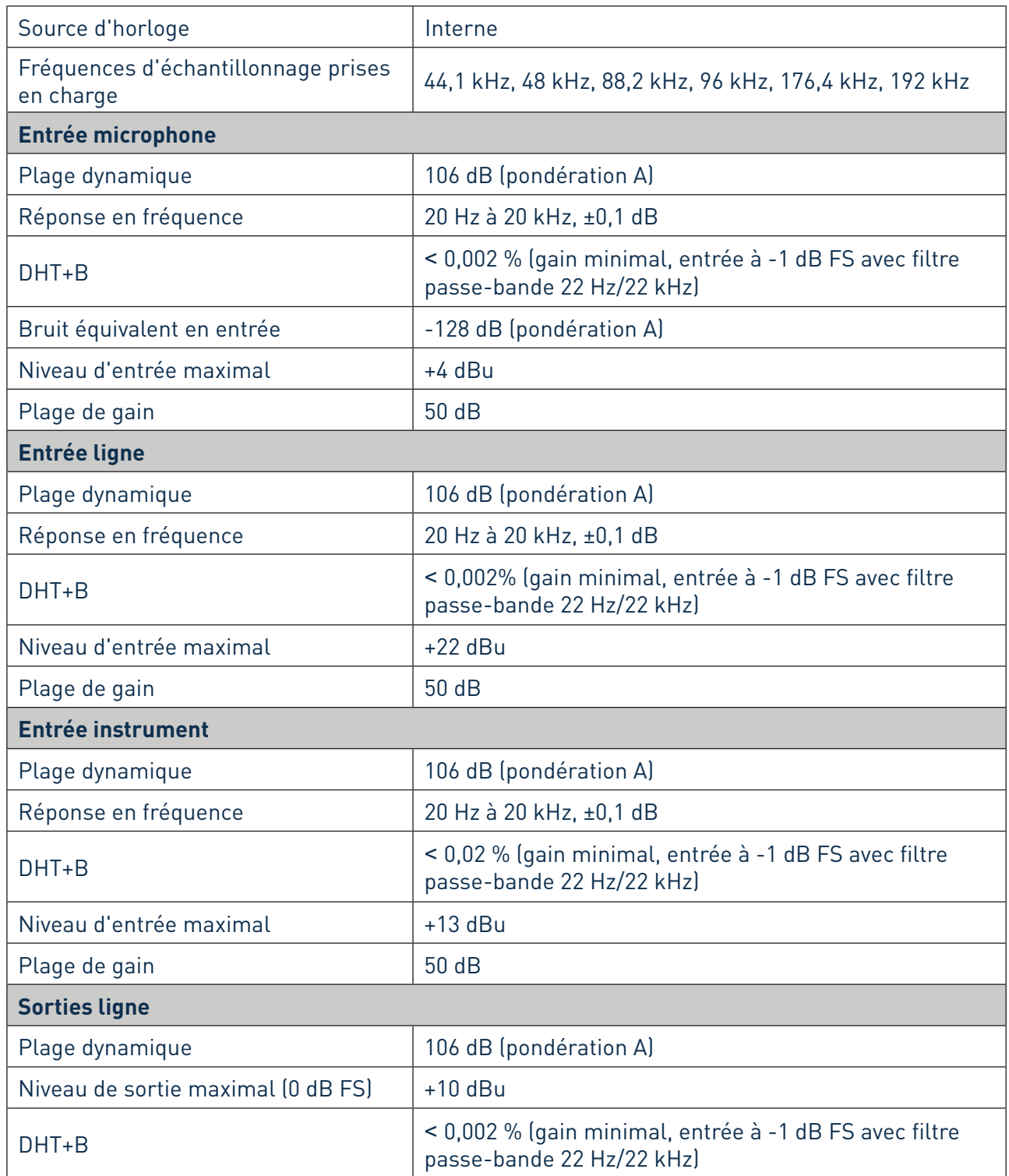

<span id="page-15-0"></span>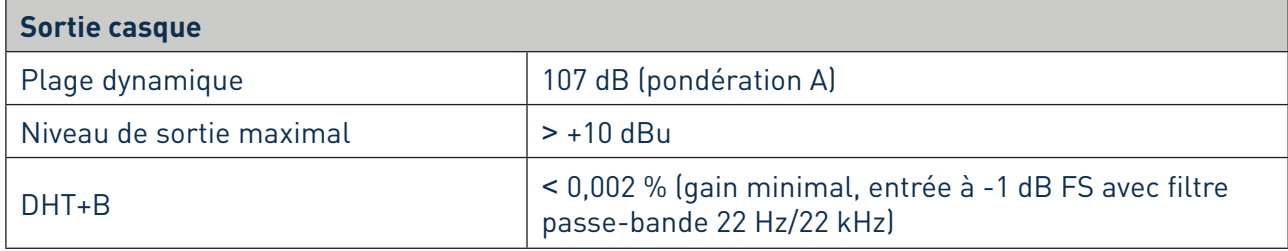

## **Caractéristiques physiques et électriques**

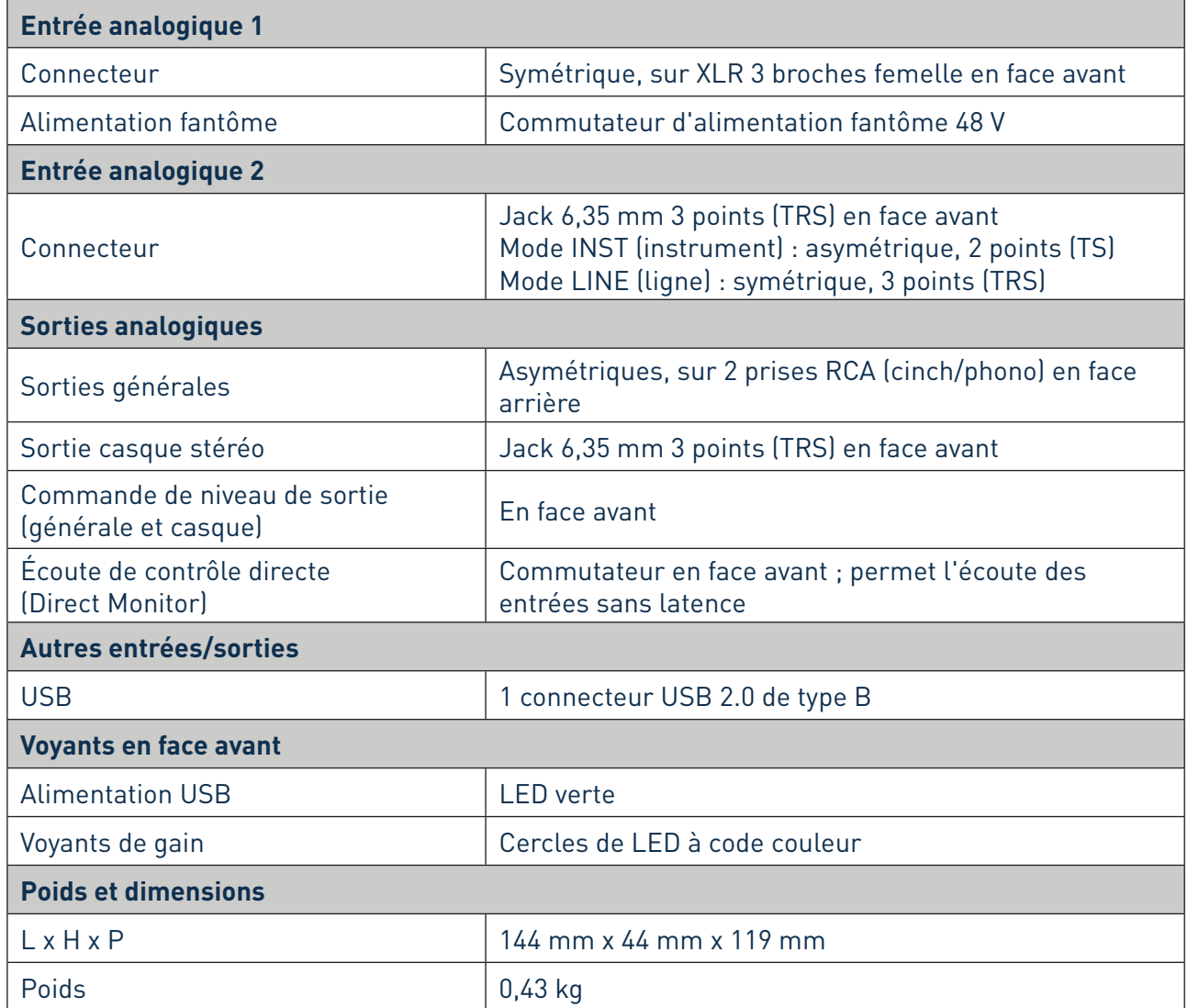

## <span id="page-16-0"></span>**GUIDE DE DÉPANNAGE**

Pour toutes les recherches de solution en cas de problème, veuillez visiter la base de connaissances Focusrite à l'adresse [www.focusrite.com/answerbase,](http://www.focusrite.com/answerbase) où vous trouverez des articles couvrant de nombreux exemples de résolution de problèmes.

## **COPYRIGHT ET MENTIONS LÉGALES**

Focusrite est une marque déposée et Scarlett Solo est une marque commerciale de Focusrite Audio Engineering Limited.

Tous les autres noms commerciaux et marques commerciales sont la propriété de leurs détenteurs respectifs.

2016 © Focusrite Audio Engineering Limited. Tous droits réservés.